## DATASHEET gloCOM Web 7.0

2 Recent

**The Dialet** 

Q

0-50

R

R

OICOM

Access Codes

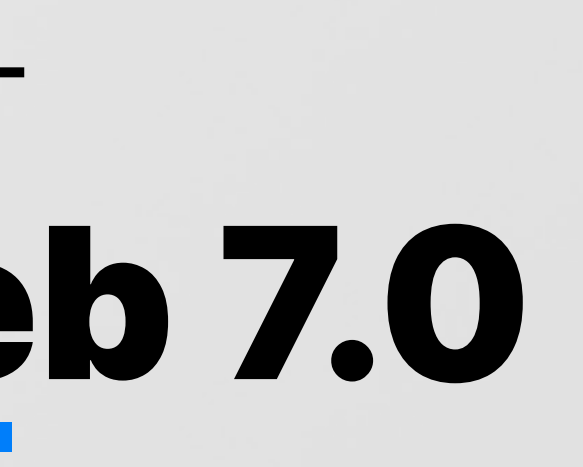

 $\bullet$ 

Everything you need for successful business collaboration including messaging, conferencing, CRM access, faxing, file-sharing functionalities - available through the web interface on any modern platform, through the web interface on any modern platform.

Available on Google Chrome, Safari, Mozilla Firefox, and Microsoft Edge.

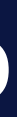

Date modified: September 19, 2023

## gloCOM Web

Upgrade your business communication to a whole new level and simplify your day-to-day communication experience.

## **Supported platforms**

#### Chrome

Minimum required version 56

#### Firefox

Minimum required version 44

#### Edge

Minimum required version 79

## Phone Module

gloCOM phone module is one of the main features of this product. Option to use it as a softphone or inte and even mobile phones is providing you with indispensable tool for boost your productivity and sp When not used in softphone mode, phone module has full functionality regardless of the SIP device t

gloCOM Softphone mode is allowing you to make calls from your PC with to use the deskphone. You can enter the numbers you would like to d applications dialpad or simply select contacts from one of several contact applications dialpad or simply select contacts from one of several co are synchronised with your gloCOM. When paired with supported wi gloCOM gives you incredible freedom and even allows you to accept being at your PC.

#### SoftPhone

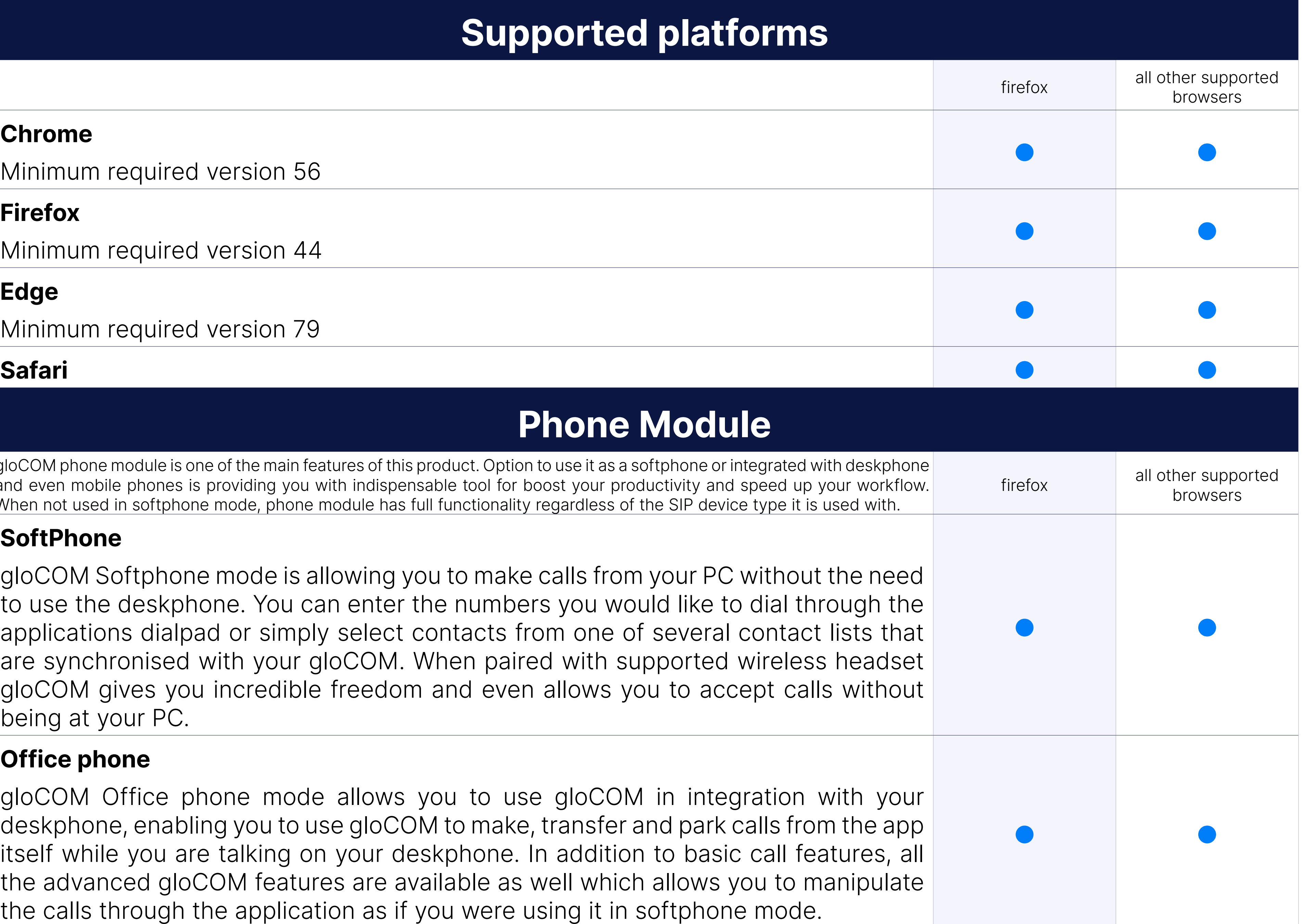

#### Office phone

gloCOM Office phone mode allows you to use gloCOM in integra deskphone, enabling you to use gloCOM to make, transfer and park call itself while you are talking on your deskphone. In addition to basic c the advanced gloCOM features are available as well which allows you the calls through the application as if you were using it in softphone in

## **Basic Phone operations an**

SoftPhone client enables users to make and receive their calls while on the go, without being confine gloCOM Web allows you full control of your calls. You can place, receive and control calls using web

#### Hold call

Hold call feature allows you to place active call on hold by pressing h

User is able to make a supervised transfers from their mobile client extension, phonebook contact or any other number entered manually.

#### Transfer call

Transfer call feature allows user to transfer call from their mobile client extension, phonebook contact or to any other number entered manually

You can call people from your company by clicking their entry in gloCOM \ screen.

#### Transfer call (supervised)

#### Caller ID display

gloCOM Web will display Caller ID number and/or Caller ID name on in

gloCOM Web allows you to list existing defined and instant conference In addition to that, users can also check conference participants and in to the conference. Users can also mute and kick conference members assigned conference privileges.

#### Call history

Call history list will allow you to see placed, missed and received calls app, you are be able to check caller id and date/time for all calls in the

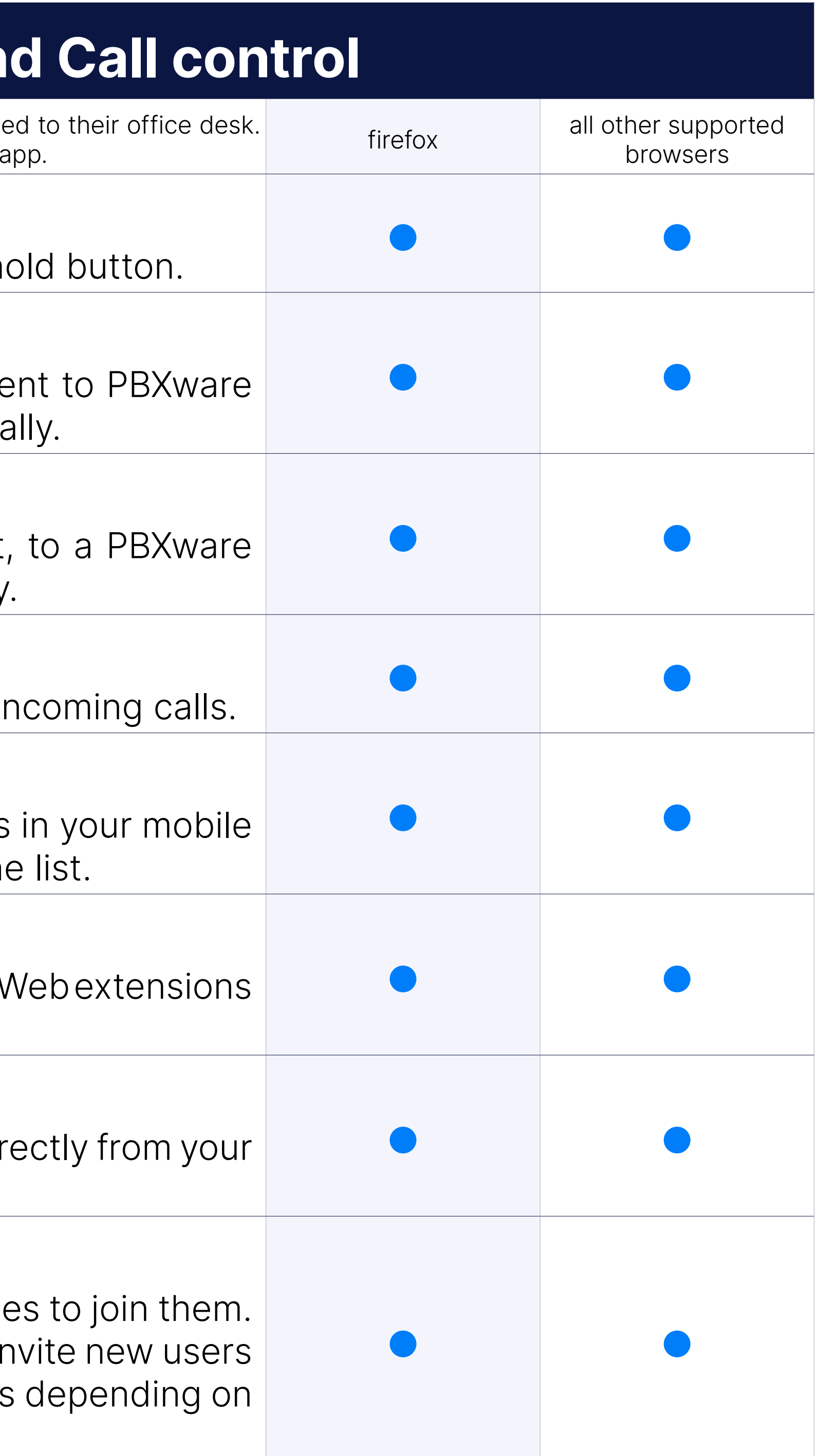

#### Click to call

#### Voicemail

gloCOM Web allows you to easily manage your voicemail messages directly web client.

#### Conferencing

#### Call Monitor

When call monitoring is enabled in the ES on the extension, users will menu inside the extension profile and when pressed, the call monitor be available. If you don't have call monitoring enabled on the extension be able to see that option.

The entered number inside the dialer of the mobile application can no before placing a call.

#### Editable dial number

gloCOM allows you to start, stop, pause and resume call recording call. When this feature is in use you will be able to see call recording status. in your gloCOM interface .In order for this feature to work, extension mu recording enabled in Enhanced Services.

#### Call recording

Switch active device before or during active call. Ability to switch betwe softphone, mobile app or any callback number.

#### Switch device

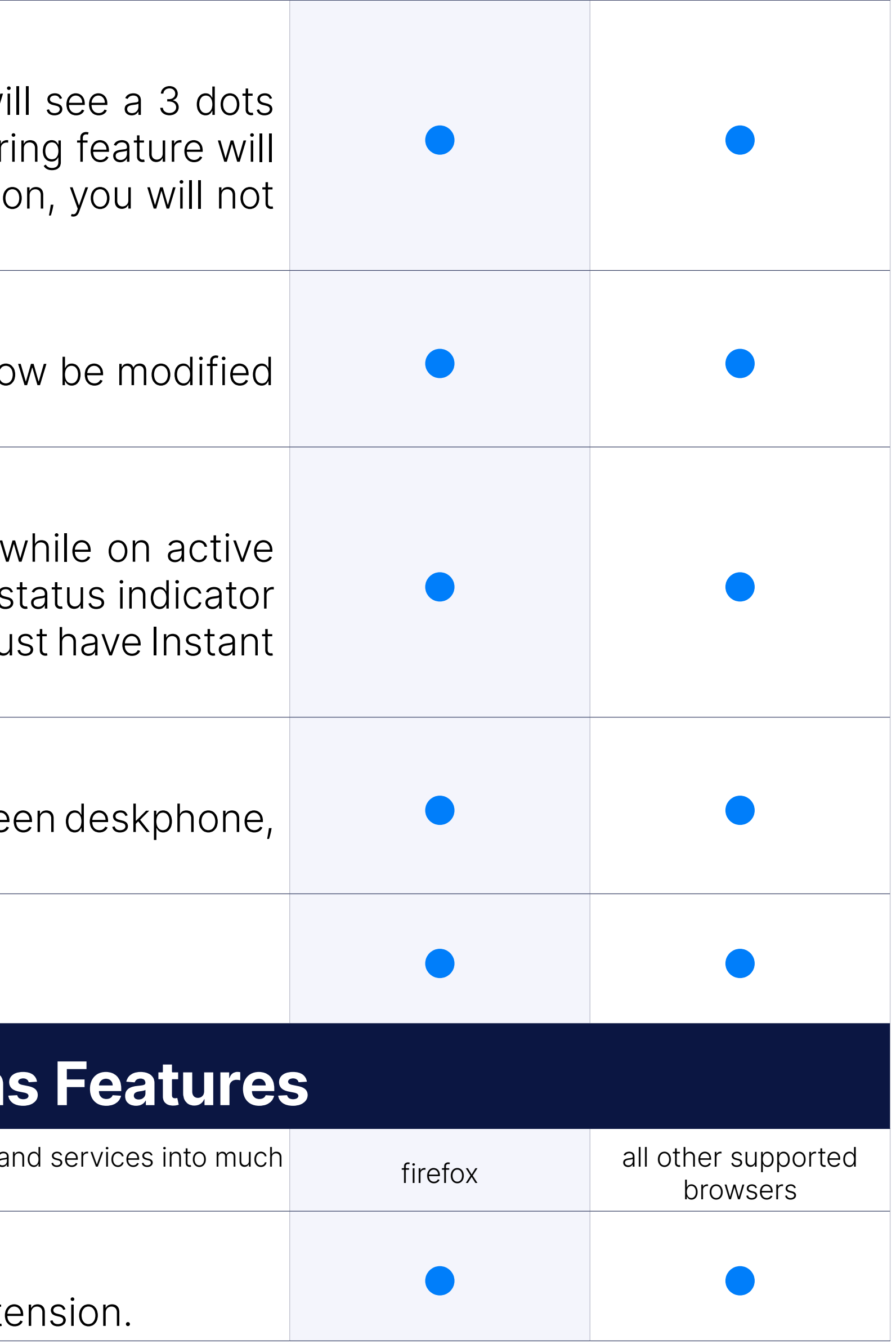

#### Call encryption indicator

In-call indicator when call is using TLS/SRTP encryption.

## **Unified Communication**

Unified Communications Features are essential set of tools which is intergrating organisations, users and services into much firefox all other supported ther supported more productive business units. The essential set of t

#### Unified call history

Synced call history between allapplications on all devices for one extension.

#### Presence

gloCOM brings a unified presence that is synced across all of your devilled Mobile and Web). For a currently online user you can see if they via Desktop, via Mobile, via Web or even all three of them. For use currently connected, you can see when was their last activity, in order understanding of their availability.

Central Phone Book is a centralized list of contacts managed by administrator. It is shared across all gloCOM users, and synced tog rest of your contacts. Besides contacts managed by the administrator manage his own personal list of contacts. This personal list is private to you, and can be managed through Online Self Care.

#### Central Phone Book

Chat with one or more Users (single & group chat) at the same time, are history of every IM conversation. gloCOM also allows you to see chat me status (sending, sent, delivered, seen, failed).

gloCOM makes sure that any sent/received message is available in realyour logged-in devices. You will also receive push notifications for incor on your mobile device.

#### Instant Messaging by Chat

gloCOM allows you to Send and Receive files. You can either click and then navigate to the file you would like to send, or you can click button in your chat window. Files are stored permanently and can be until expiration time is reached. Expiration time can be modified on PE expiration time is two weeks). For image and video files there is a thui automatically downloaded and in case user is sending image or video button app will try to compress the files first. Files can be sent in single and as well as in group conversations.

#### Real-time messages sync

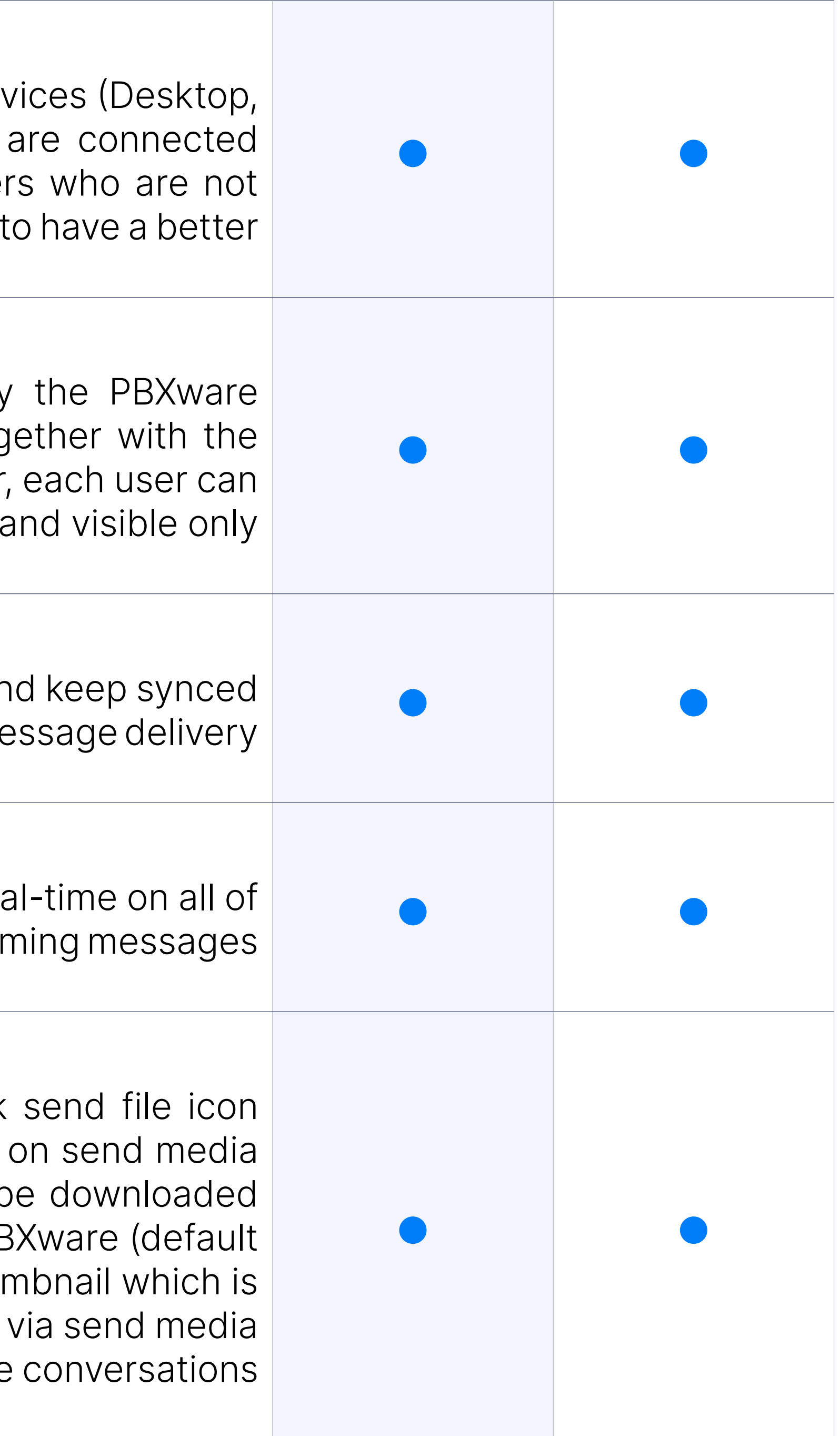

#### File sharing

#### Drag and Drop

You can use simple drag and drop actions to add users to call/chat/cor chat, drop file to Chat for transfer, join two active calls by simply dragi of one call and dropping it to call window of the second call.

#### Start call from chat

gloCOM allows you to initiate the call from the chat window by clicking case of group conferences call ption is limited to 20 participants inside as

When adding users into the currently selected conversation, you can filt by searching for a user's name or extension. You can also filter by dep a whole department into the conversation. Added participants cannot messages in the conversation.

#### Adding user(s) to an existing chat conversation

Users can pin their most important conversation so that they appear on above all others.

Users can pin their most important message inside one chat conversat appear on top of the conversation screen.

PBXware admin can now disable chat for certain editions which will ca be hidden in the app.

#### Removing users from existing chat conversations

Admin of the group conversation can remove one or more participants

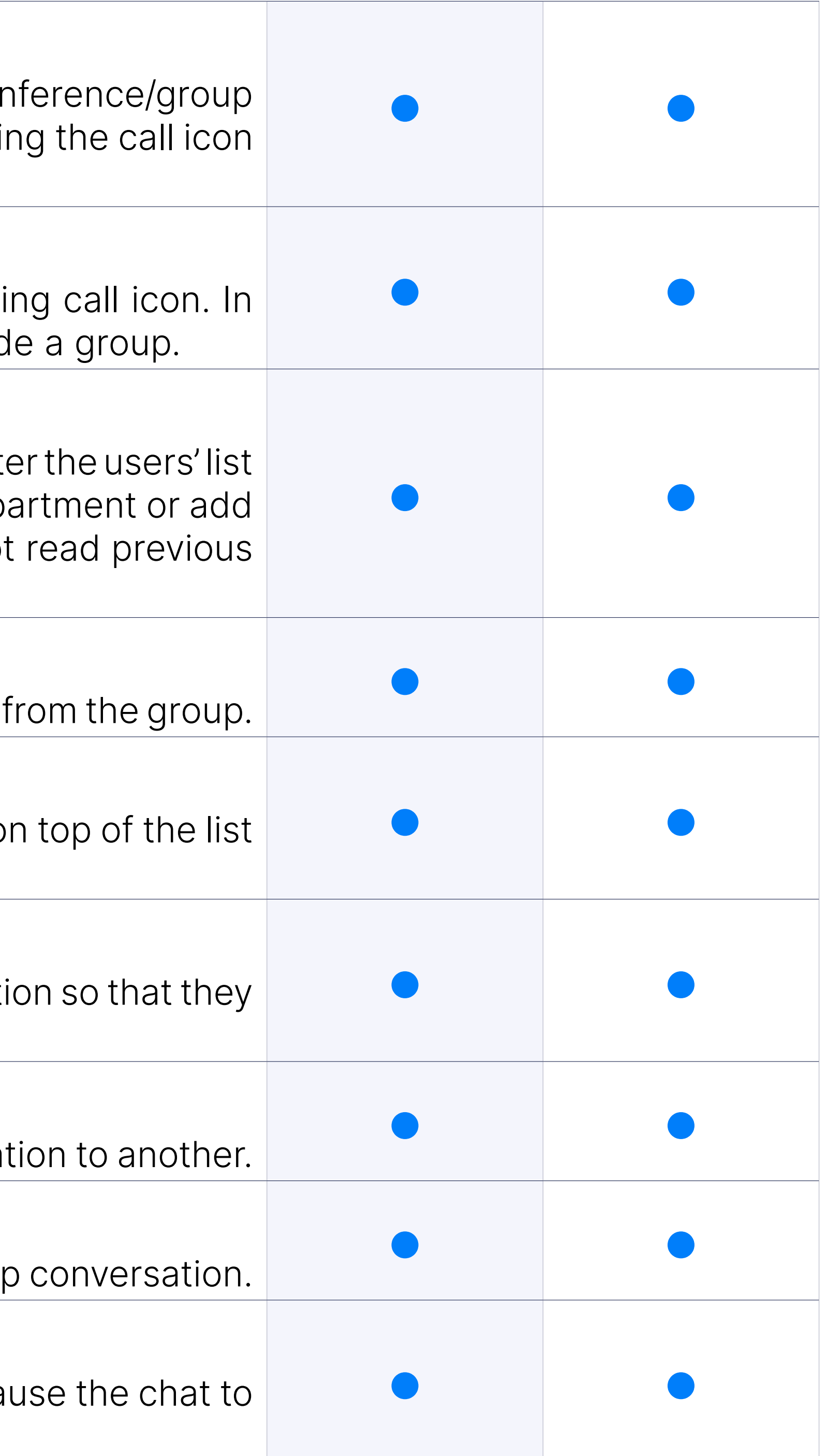

#### Pinning of chat conversations

#### Pinning of chat message

#### Forwarding of chat messages

Users can forward existing text/file chat messages from one conversa

#### Typing notifications

Users can see the info if one or more users are typing in single or group

#### Support for disabling chat

#### PBXware Directory

PBXware directory will allow you to see all the extensions in PBXware option to hide or block them as well as to set alias for each of the PBXware

#### Change Microphone, Speaker, and Ringing Device from phone mod or while in call

Ability to change your microphone, speaker, and ringing device during before starting a call.

NOTE: Firefox does not support changing of output audio device (speaker) headphones...)

#### Marking chat conversations as unread

User can mark any chat conversation as unread to keep it on highlighted User

Ability to record and send voice message in chat conversations as well a voice message.

Ability to transfer admin of group chat or to takeover a group chat whe the group.

#### Delete chat message for yourself

User can delete any chat message for himself/herself.

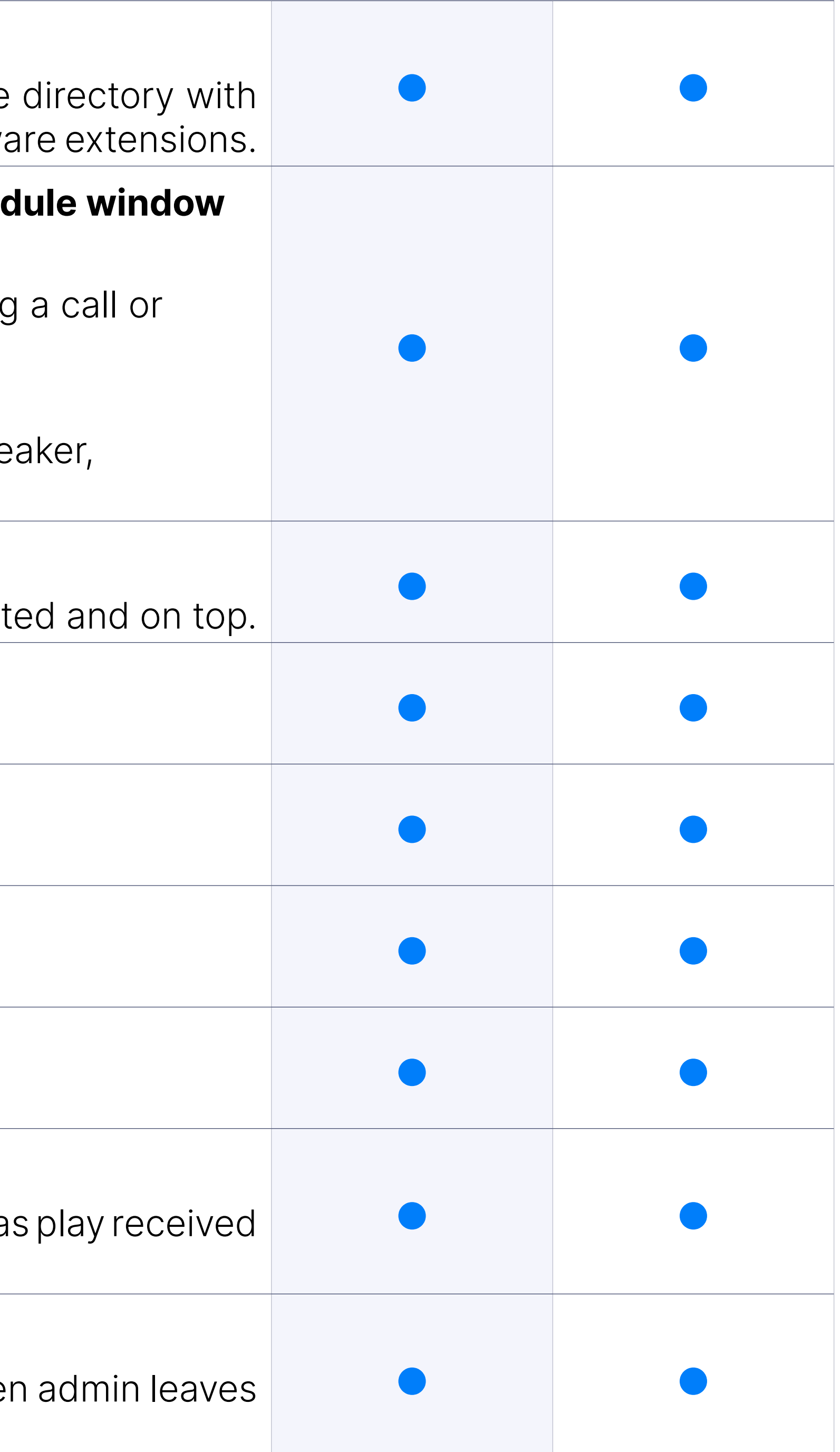

#### Delete chat message for everyone

User can delete the message that he/she has sent for everyone.

#### Reorder pinned chats

User can reorder his/her pinned chat conversations.

#### Reply to chat message

User can now reply to any incoming/outgoing message.

#### Chat Voice Messages

#### Group Chat Admin Transfer

#### Chat message status info

Ability to see message status info for group messages (to whom the been delivered and who has seen the message).

#### Paste images from clipboard to chat

User can paste images directly from clipboard to chat conversations.

User can mention one or more participants and provide the context of the within the message. The mentioned participants will receive a notification group conversations they have currently muted.

#### Mention participants in a group chat conversations using @Name

Shared groups are groups with visible chat history, meaning the full cha available to newly added participants.

Allows the user to ask the other side for immediate attention. Not available for  $\mu$ conversations.

The ability to send and receive SMS that is synced between devices (mobile, and and web app).

#### Shared group chats

The ability to send and receive MMS that is synced between devices (no and web app).

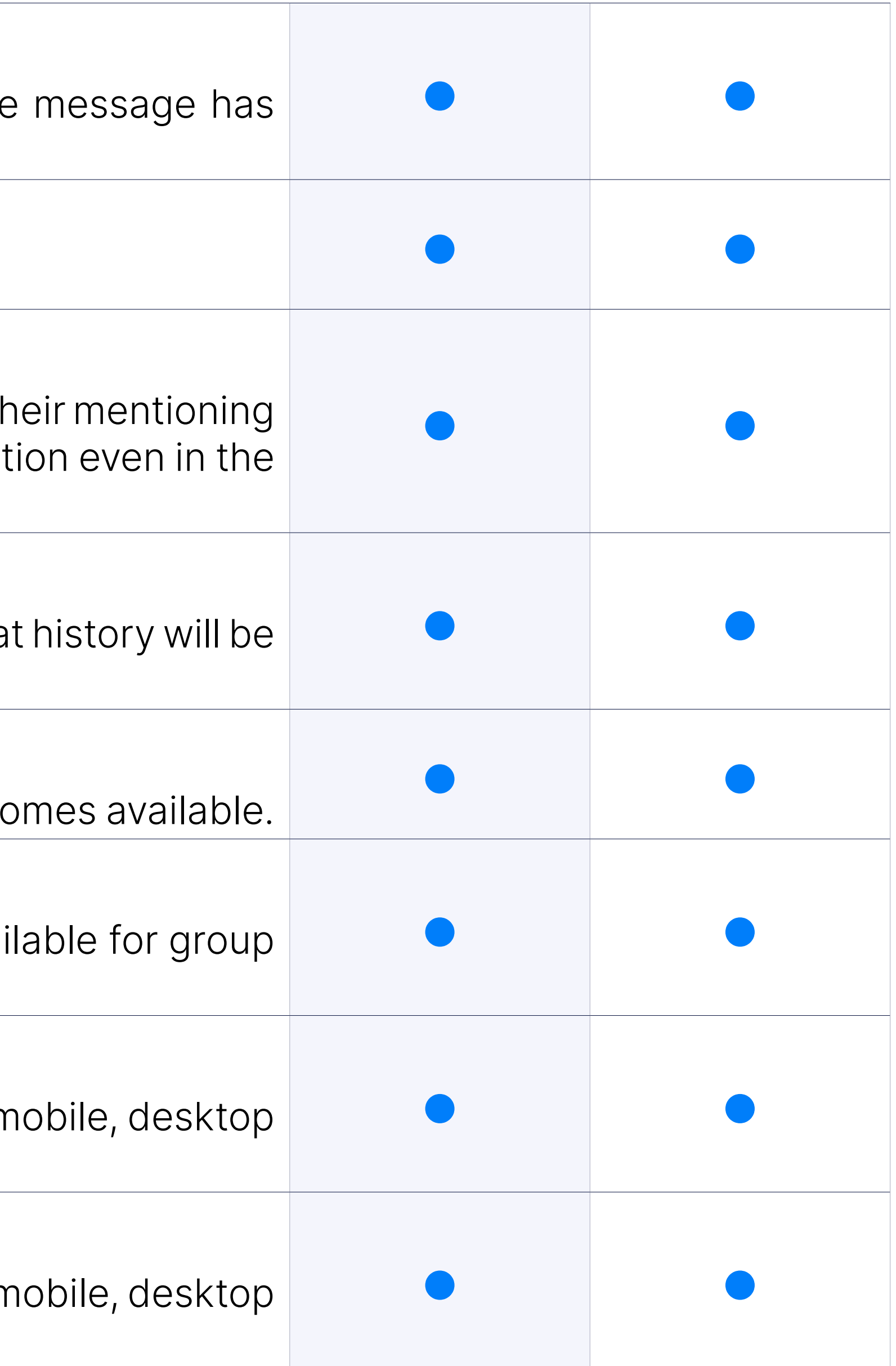

#### Call on available

Reminder to call a user that is busy or in DND mode as soon as he becomes

#### Ask for attention

#### SMS support + sync

#### MMS support + sync

#### Defined Conferencing

gloCOM Web provides you an overview and control of defined conf with use of your mobile phone, and allows you to add participants by PBXware to call out external numbers you would like to add to the conference

You can create and control instant conference calls on your mobile devi you are able to convert two way calls into instant conference call and additional participants you want.

#### Instant Conferencing

gloCOM Web enables you to do a seamless transition from regular c conference by simply adding one or more contacts from your contact list call.

gloCOM Web enables you to add any external phone number into the exist call.

gloCOM allows you to initiate the conference from the group chat wind call icon, but it also allows you to start the group chat from the confere the same manner.

#### Convert 2 party call to conference

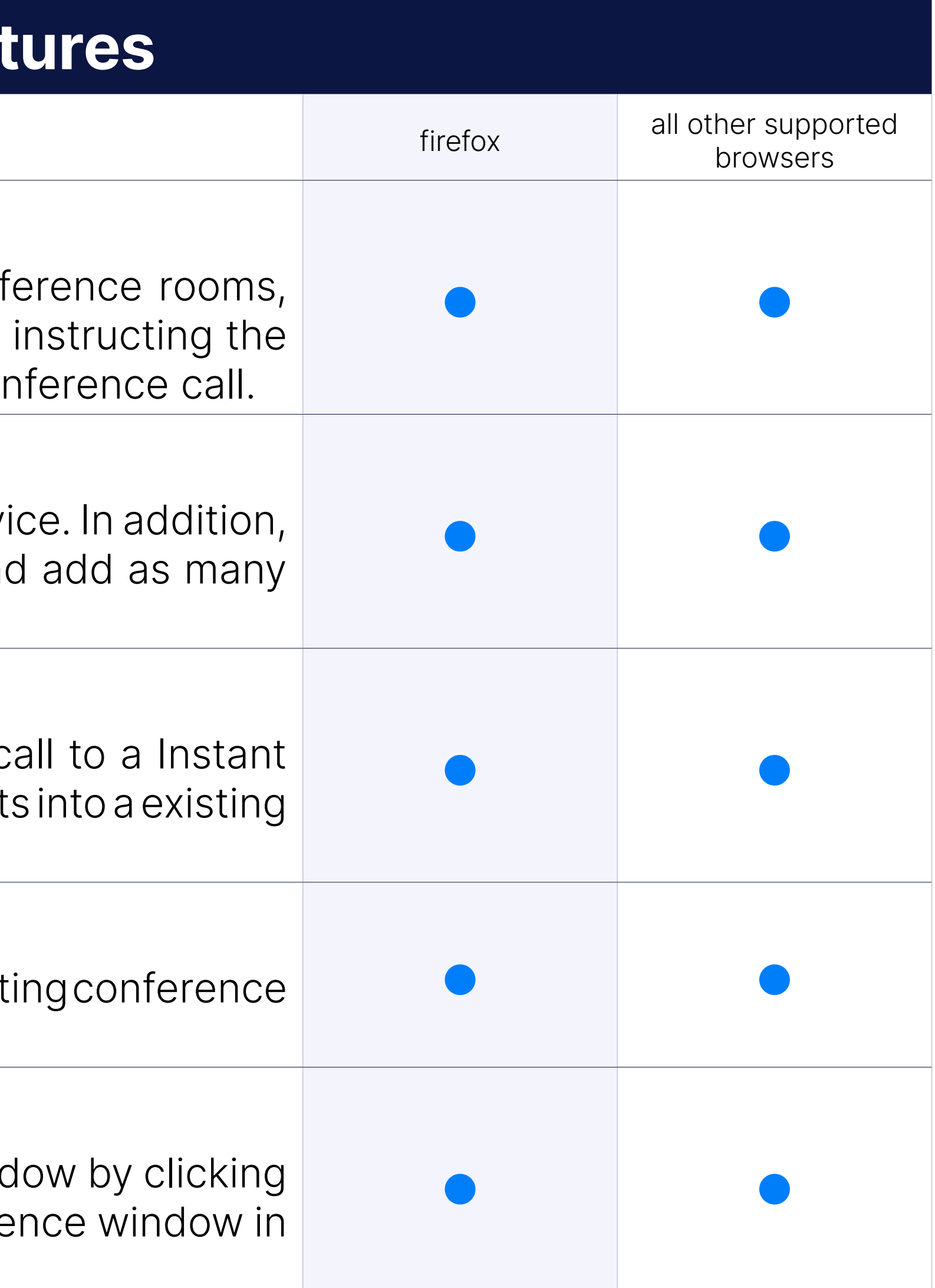

#### Invite external phone numbers

#### Start conference from group chat and vice - versa

### TLS Encryption

gloCOM Web requires you to encrypt all SIP traffic using TLS.

NOTE: This feature requires some additional server setup.

#### Audio codecs supported

gloCOM Web supports μ-Law, a-Law, G722 ,G729.

Call parking feature enables you to easily park an incoming call by clicking gloCOM gives you an option to view the list of parked calls and pickup other extensions.

#### Opus codec integration

Opus codec integration is required.

#### Call parking

gloCOM web has full multilanguage support. In case your language is it is possible to obtain translation files from Bicom Systems and once translation back to us we will be glad to create a customized version in for you.

#### Notifications

gloCOM provides number of different popup notifications in order to information event that occured. List of notifications includes notifications for: inco IM message, contact joined the conference, contact online/offline status.

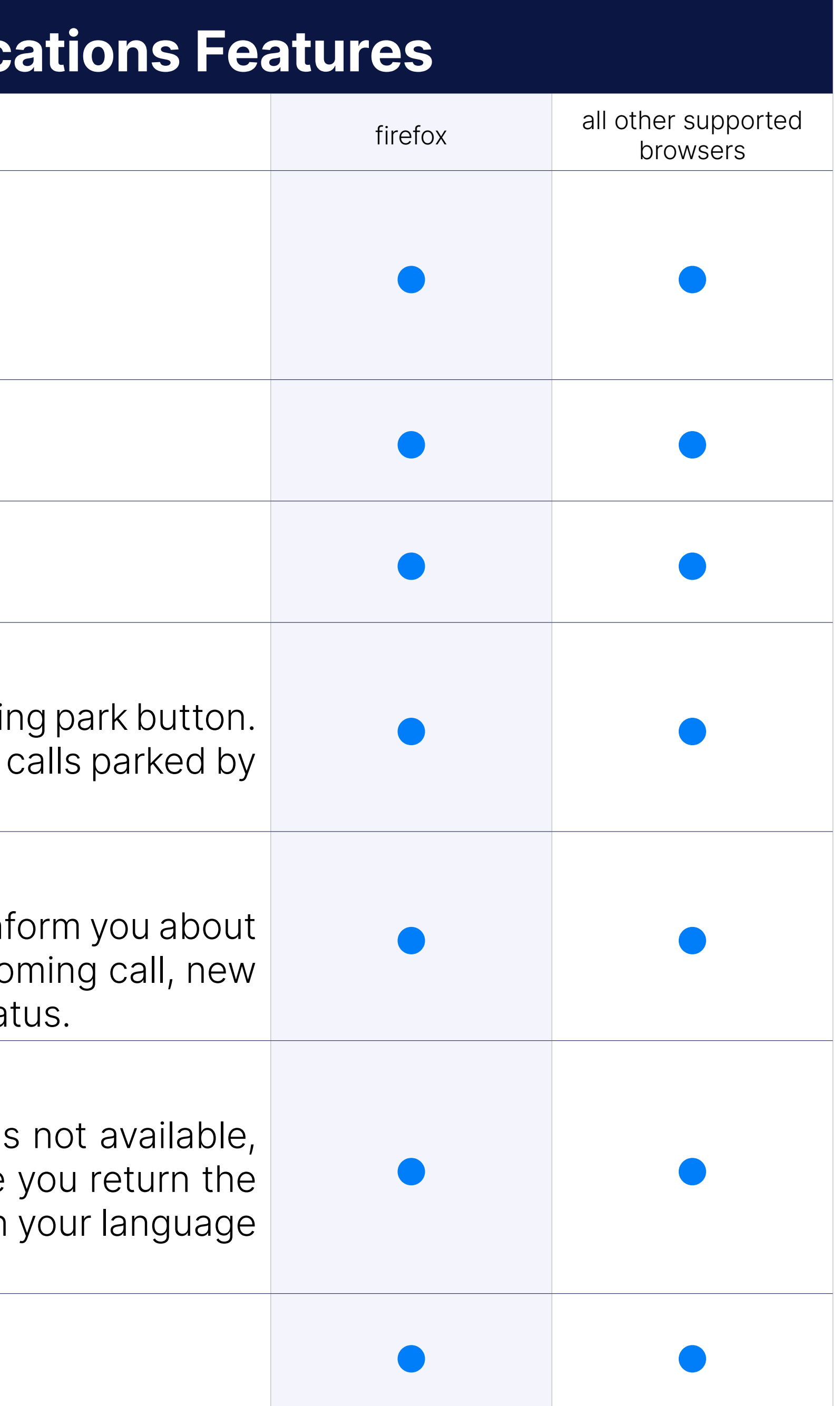

#### Multilingual support

#### Submit Feedback option

Users can send feedback, through the feedback form.

#### Chat Feature Flagging

Ability to toggle (on/off) all chat features from PBXware admin GUI.

#### Generic Call Popup module

The Generic Call Popup module allows customers to use... In order for some custom modifications on CRM's part are necessary.. Users can s that will be executed in the Call Popup module.

The Call parking feature enables you to easily park an incoming call park button. GloCOM gives you the option to view the list of parked calls and to parked calls and to pick and to pick and to park and to park and to park and to park and to park and to park and to park and to park and to p up calls parked by other extensions.

### Call parking

gloCOM Web enables you to write e-mails to any gloCOM user directly app, by selecting your contact and pressing Send Email option. This your default e-mail client to send the e-mail.

## Integration

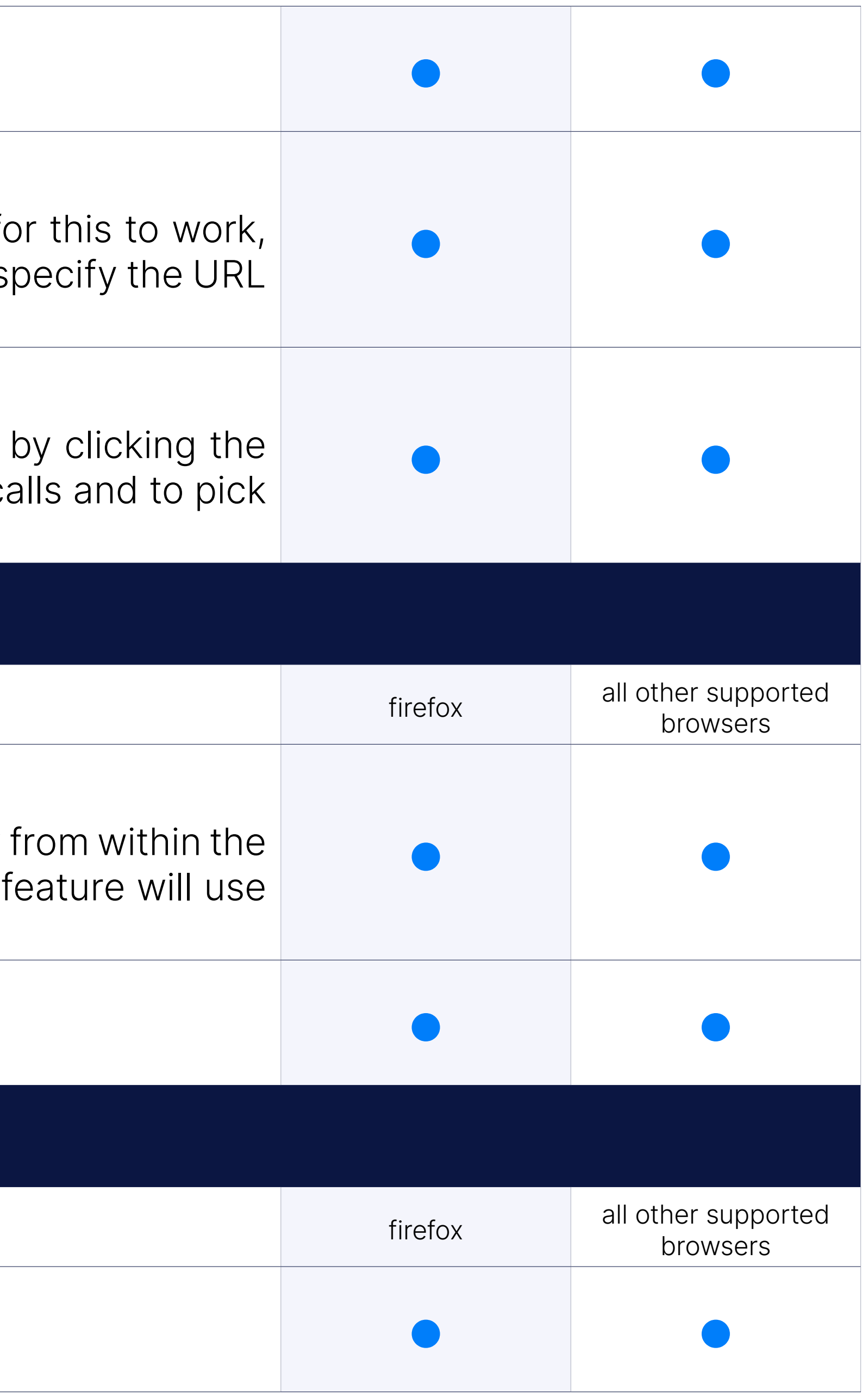

#### E-mail client Integration

#### Meeting integration

Meeting list, schedulling notificaitons integration.

Self Care

#### Self Care Link

Self Care link proivides link to user online self care on PBXware.

#### Avatar

You can set your avatar image from gloCOM Web, avatar will be saved and other contacts will be able to see it whenever you log in to gloCC

#### Status and status message

gloCOM allows you to set your status (Available, Busy, DND, Away) provide a custom status message to describe your current availability. A 4 default statuses PBXware administrator can also add statuses through and those will appear as an option in gloCOM for all users. When select you also have to specify status expiration. This allows you to let gloC status back to Available after a certain period of time.

Depending on your preference you can select whether you would like Web contacts to be displayed in List or Grid (Thumbnail) view mode.

With this feature users are able to initiate password reset procedure in or forgot their User password.

## Uncategorize

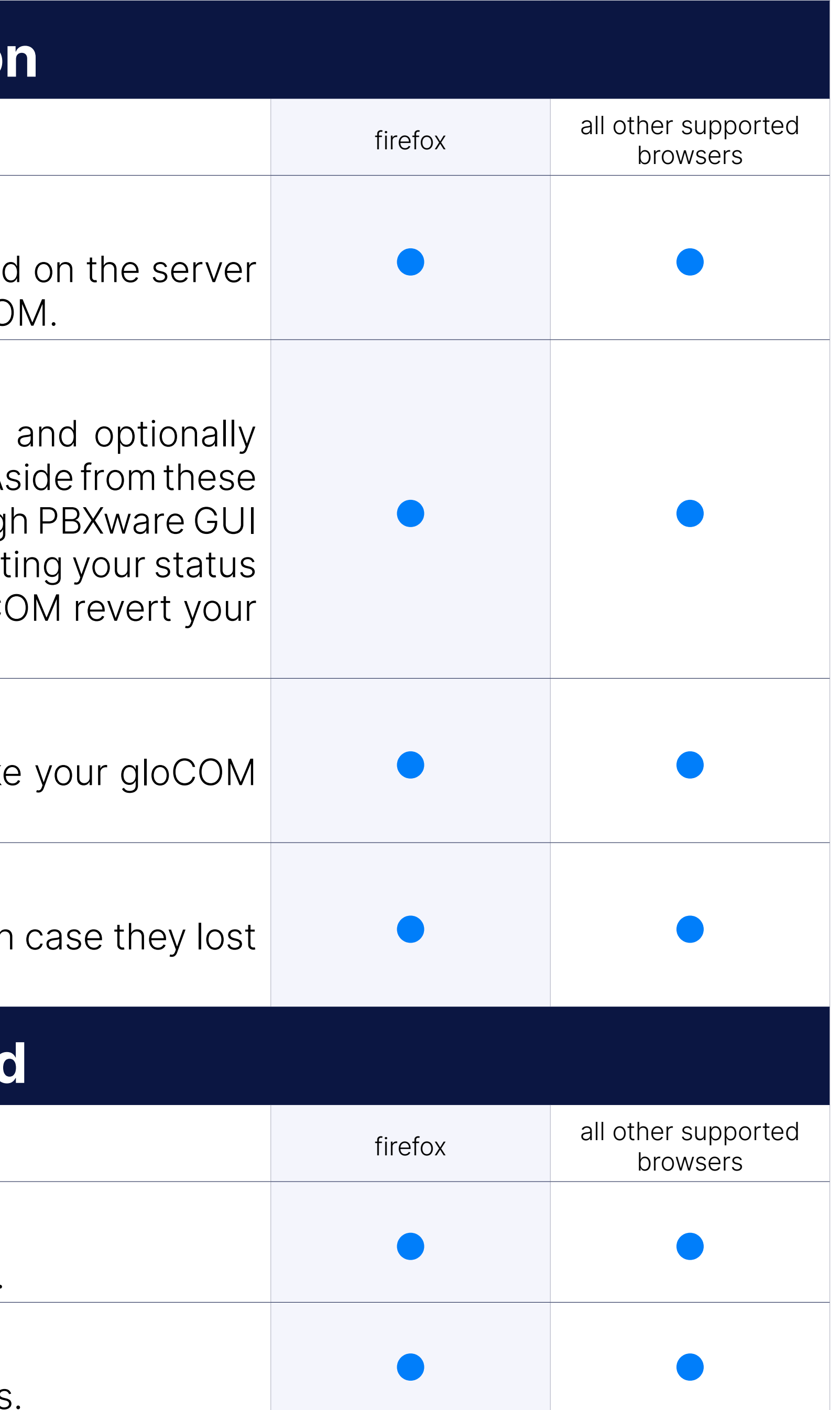

#### Different view modes

#### Password reset

#### Branding support

Ability to customize colors and look of web app trough PBXware GUI.

#### Strong password requirements tooltip

A pop-up explaining an updated password criteria for new passwords.

## CONTACT BICOM SYSTEMS TODAY to find out more about our services

[email: sales@bicomsystems.com](mailto:%20sales%40bicomsystems.com?subject=)

## Follow us

Dicom S Y S T E M S

Copyright Bicom Systems 2023

#### Bicom Systems (USA) 2719 Hollywood Blvd B-128 Hollywood, Florida

33020-4821 United States Tel: +1 (954) 278 8470 Tel: +1 (619) 760 7777 Fax: +1 (954) 278 8471

> Via Marie Curie 3 50051 Castelfiorentino **Firenze Italy**

#### Bicom Systems (FRA) c/o FONIA Zac du Golf 15 Impasse Oihana 64200 BASSUSSARRY Tel: +33 (0)5 64 115 115

Email: contact@fonia.fr

Bicom Systems (CAN) Hilyard Place B-125 Saint John, New Brunswick E2K 1J5 Canada Tel: +1 (647) 313 1515 Tel: +1 (506) 635 1135

#### Bicom Systems (RSA)

12 Houtkapper Street Magaliessig 2067 South Africa Tel: +27 (10) 0011390

# $F$  in  $G$   $F$

#### Bicom Systems (ITA)

Tel: +39 0571 1661119 Email: sales@bicomsystems.it

Bicom Systems (UK) Unit 5 Rockware BC 5 Rockware Avenue Greenford UB6 0AA United Kingdom Tel: +44 (0) 20 33 99 88 00